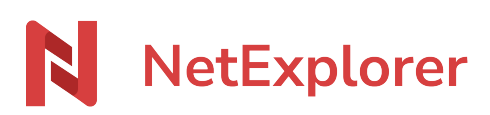

[Base de connaissances](https://support.netexplorer.fr/fr/kb) > [NetSync](https://support.netexplorer.fr/fr/kb/netsync) > [Problèmes et solutions](https://support.netexplorer.fr/fr/kb/probl-mes-et-solutions-2) > [NetSync ralentit mon](https://support.netexplorer.fr/fr/kb/articles/netsync-ralentit-mon-ordinateur) [ordinateur](https://support.netexplorer.fr/fr/kb/articles/netsync-ralentit-mon-ordinateur)

NetSync ralentit mon ordinateur

Guilhem VERGON - 2023-12-27 - [Problèmes et solutions](https://support.netexplorer.fr/fr/kb/probl-mes-et-solutions-2)

Lorsque l'application NetSync est lancée sur un poste et que vous constatez qu'elle mobilise beaucoup d'UC, ceci peut provenir d'un nombre important de tâches de synchronisation. Plus vous avez de tâche de synchronisation et plus NetSync sera consommateur de ressources.

Nous vous conseillons ainsi d'avoir **5 tâches de synchronisation au maximum** ([limitation Windows\).](https://support.netexplorer.fr/fr/kb/articles/t-ches-de-synchronisation-netsync#anchor-6)

Pour en savoir plus sur les tâches de synchronisation, c'est par [là!](https://support.netexplorer.fr/kb/articles/73)

Combien de tâches de synchronisation avez-vous?

- Rendez-vous sur **votre application NetSync**,
- o • Cliquez sur
- Dans l'onglet **Dossiers**, vous allez retrouver l'ensemble de vos tâches de synchronisation.

Comment simplifier vos tâches de synchronisation?

Si vous avez plus de 5 tâches de synchronisation, il convient de chercher à les réduire.

Parfois le fait de **synchroniser à un niveau au dessus** permet de regrouper plusieurs tâches en une seule.

Exemple: Vous avez 14 tâches de synchronisation dont :

- C:\Communication
- C:\Communication\Pub
- C:\Communication\Communiqués de presse
- C:\Communication\Journaux
- C:\Communication\book\mars 2016

➔ Dans ce cas au lieu de synchroniser 5 dossiers différents (5 tâches de synchronisation), on peut décider de synchroniser C:\Communication directement.

Ainsi on gagne 4 tâches de synchronisation et on utilise moins d'UC.

**• Sinon, vous pouvez aussi modifier votre arborescence depuis votre plateforme web**.

En la retravaillant, vous pourrez réorganiser vos dossiers pour faire en sorte d'en avoir moins à synchroniser.

Pour modifier vos tâches de synchronisation, c'est [par là!](https://support.netexplorer.fr/fr/kb/articles/t-ches-de-synchronisation-netsync#anchor-3)

## Bande passante et NetSync

NetSync peut engendrer un fort trafic réseau, notamment avec les fichiers volumineux. Les flux ne sont pas compressés, par contre nous supportons le mode delta block et transférons uniquement la partie modifiée d'un document, à l'envoi et au téléchargement. Cela n'est bien sur applicable que pour la mise à jour du document.

## Exemple:

Dans le cas de l'ajout d'un document de 100 Mo, avec par exemple 11 ordinateurs connectés et partageant le même dossier, 100 Mo sont utilisés en envoi pour uploader le document vers NetExplorer, puis 10\*100 Mo soit 1 Go en descendant pour rapatrier le document sur tous les postes connectés.

## Remarques

Pour tester votre qualité de connexion, vous pouvez utiliser notre outil [speedtest.netexplorer.fr](http://speedtest.netexplorer.fr)